## 학적 사진 승인 방법 [담당자]

## INDEX

1. 학적 사진 변경 신청 – 승인 메뉴

2. 학적 사진 변경 신청 – 신청 사진 확인

3. 학적 사진 변경 신청 – 변경 신청 승인 또는 반려

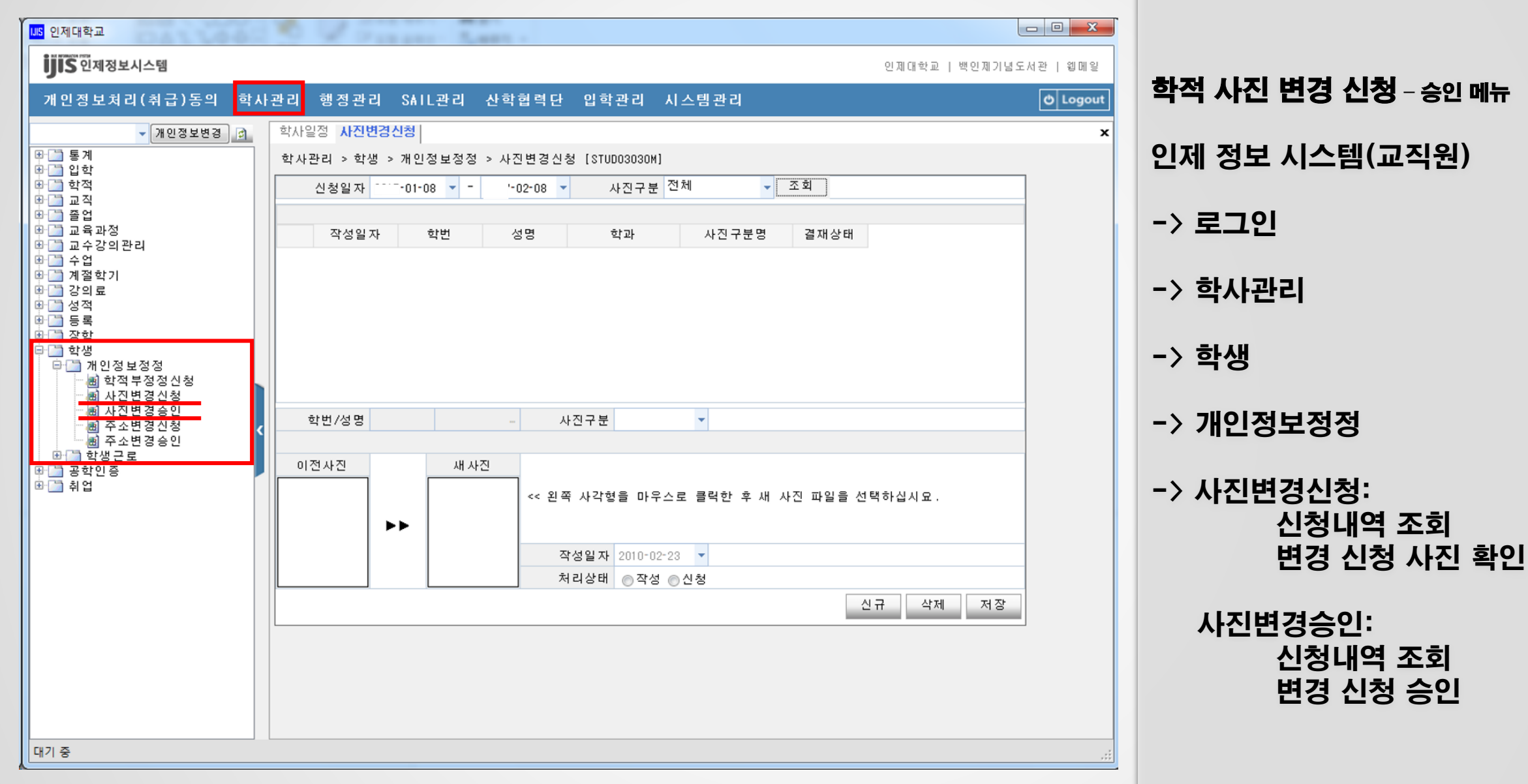

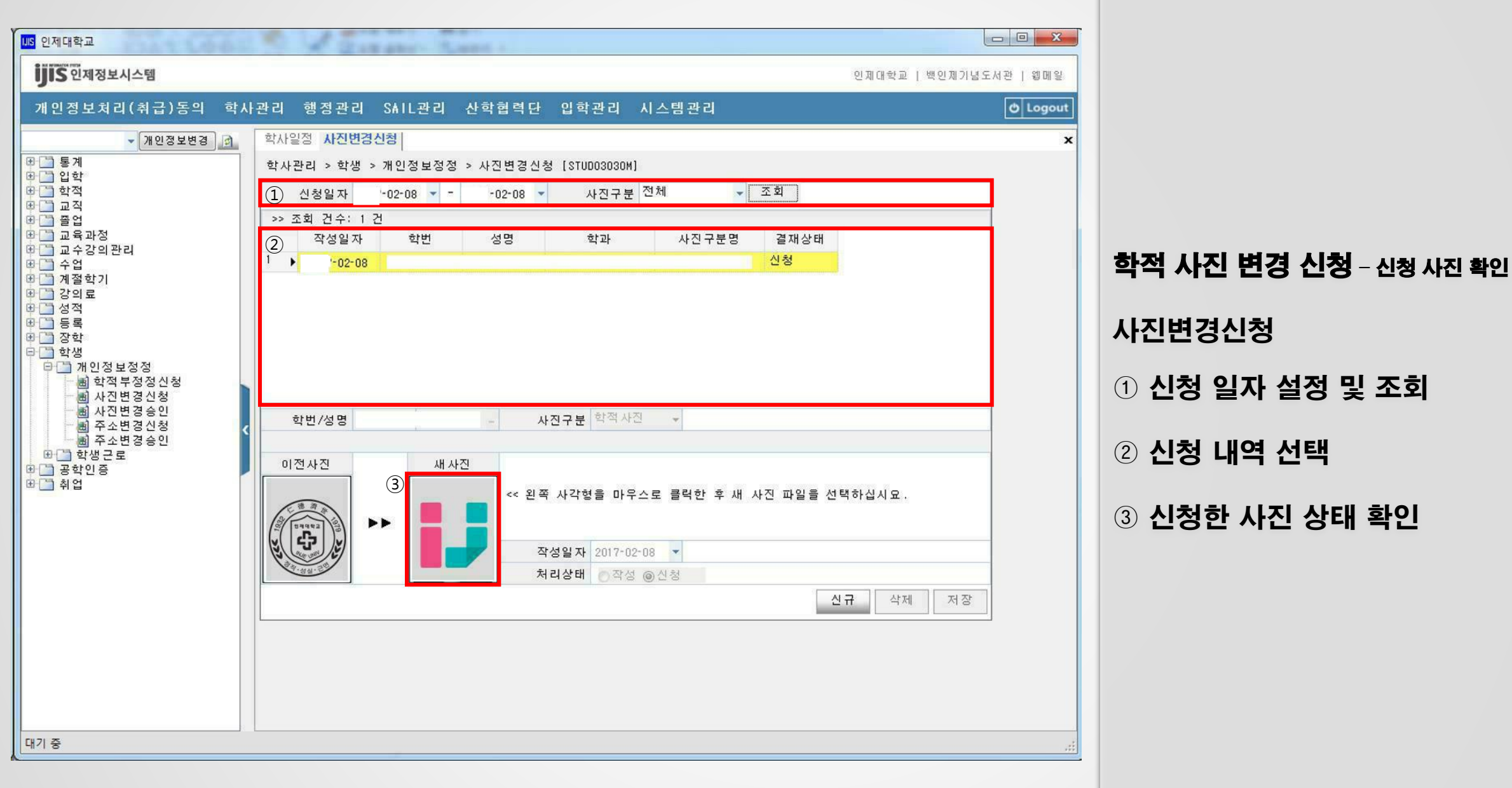

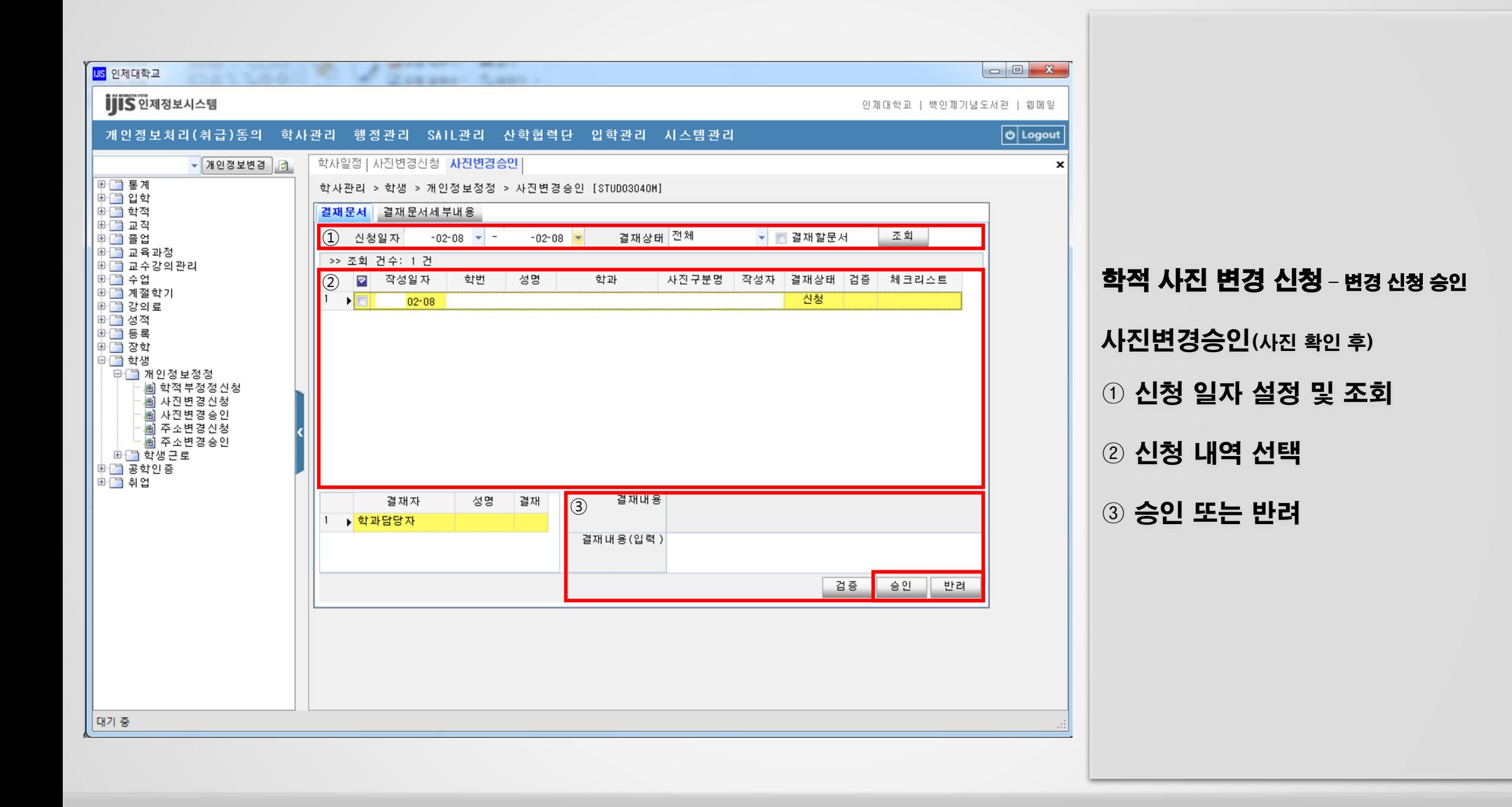